### ESSA *EMPLOYMENT* **OF SOUTH AFRICA SERVICES**

## **STEPS TO APPLY FOR EMPLOYMENT ONLINE KIOSK: LEARNING OPPORTUNITIES**

03

**STEP** Terms and conditions: Terms and conditions:<br>User must accept the disclaimer and submit

#### **TERMS AND CONDITIONS**

. Please read this carefully. By accepting the Terms& Conditions you will have access the to Employment Services of South Africa programme. . You expressly agree that use of the Employment Services for South Africa (ESSA) website is entirely at your own risk. The website and its contents are provided on an "as is" and "as available" basis and the Department of Labour (DoL) makes no representations or warranties of any kind, whether expressed or implied, including without limitation with respect to the website, its contents, the accuracy thereof, a warranties or representations regarding the effectiveness of any security or encryption facilities or with regard to the availability of product and/or delivery arrangements and times.

DoL reserves the right at any time and fr

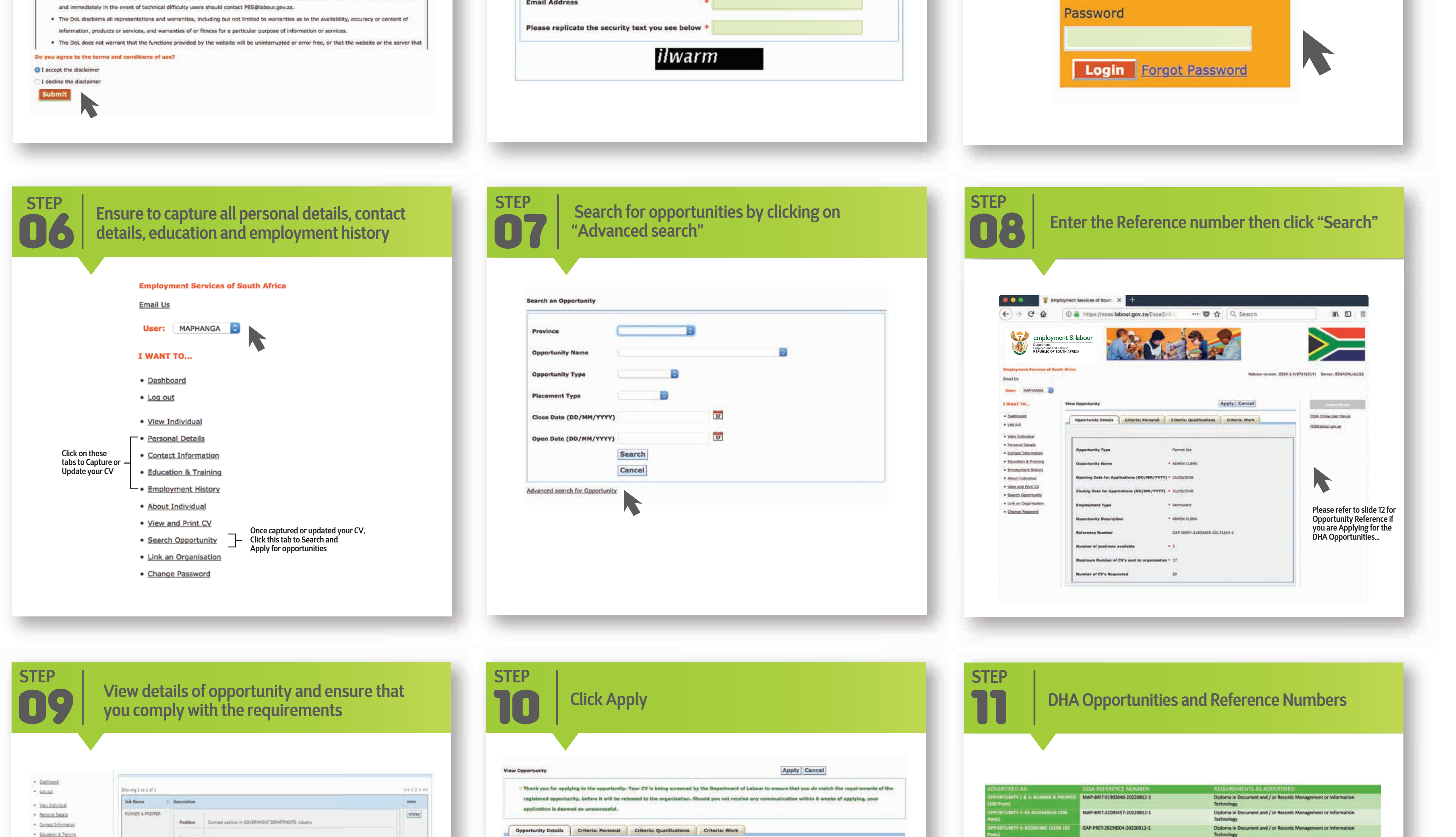

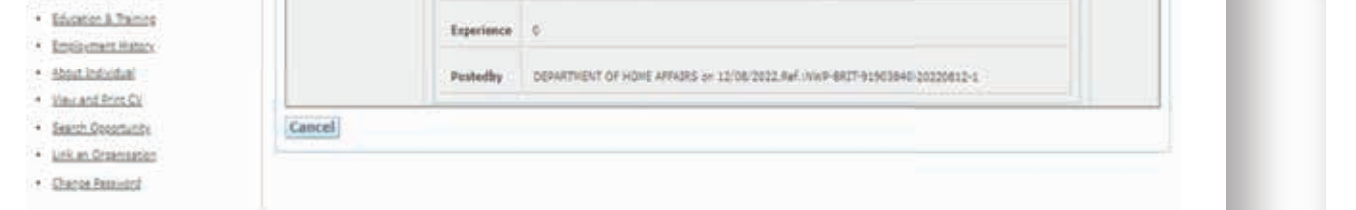

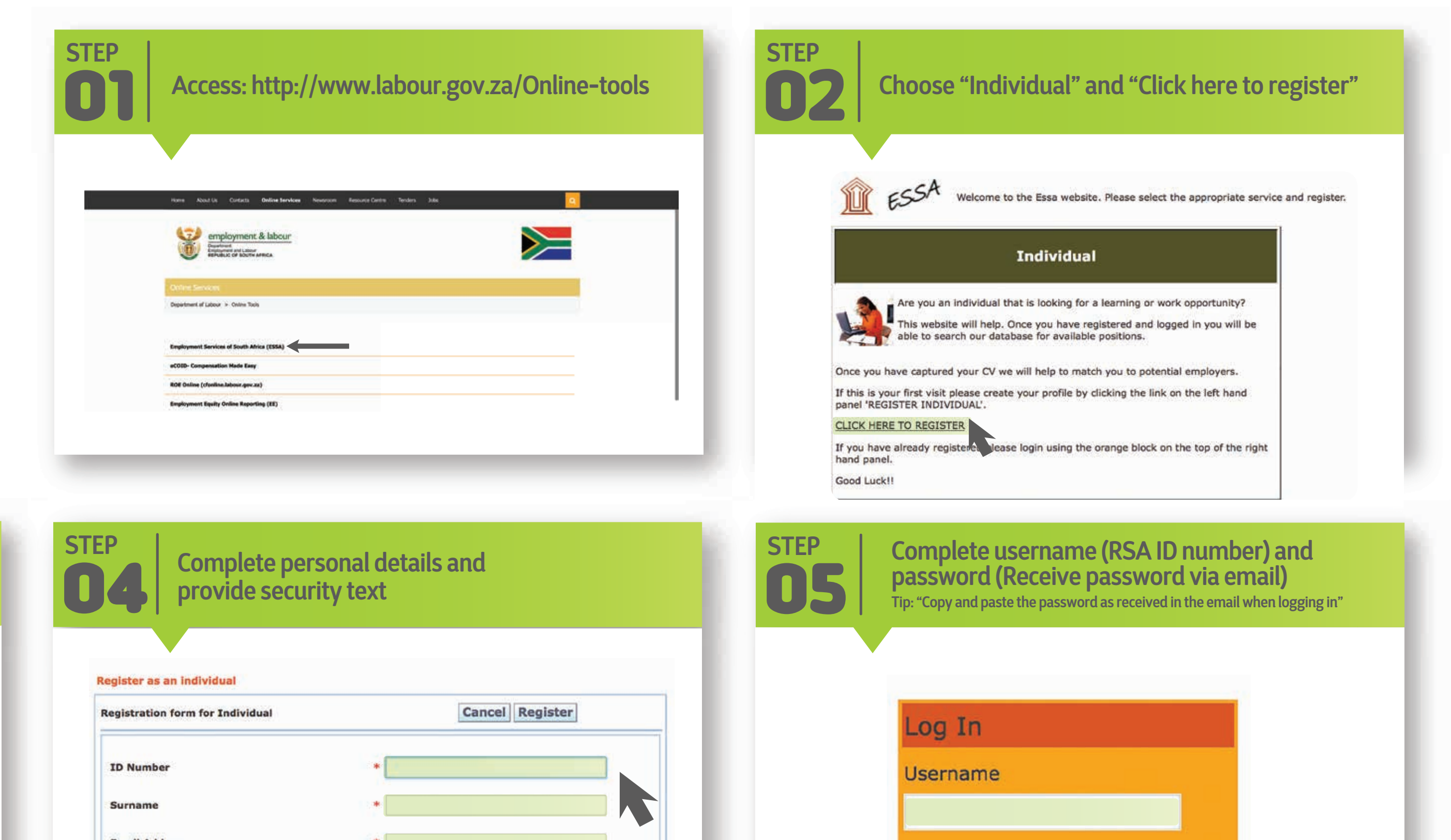

**Opportunity Details – This refers to the opportunity details (Name of opportunity, Duration, etc) Criteria: Personal – This refers to all requirements link to personal (Race, Gender, Age, Language, etc.) Criteria: Qualification – This refers to all educational requirements (School and Higher Education) Criteria: Work – This refers to either an Occupation or Work experience required**

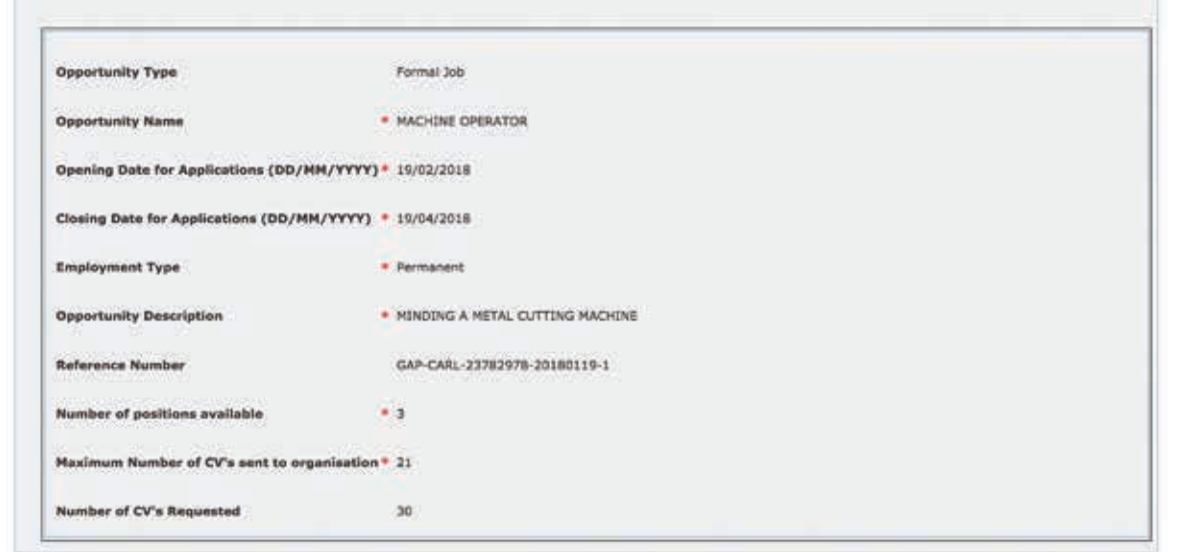

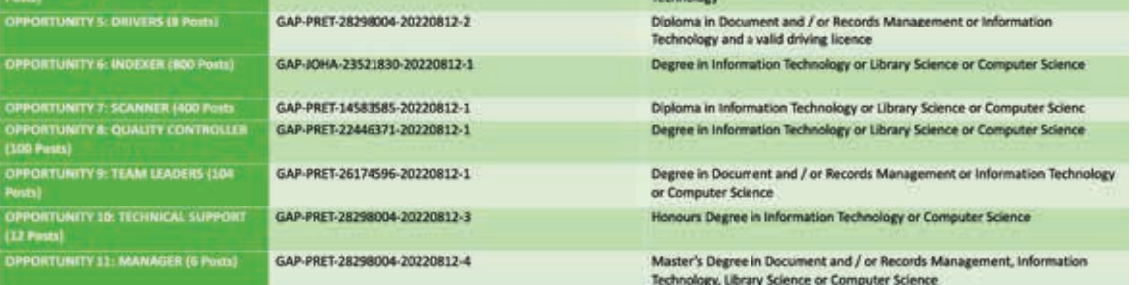

website: www.labour.gov.za | facebook: Department of Labour | twitter: @deptoflabour

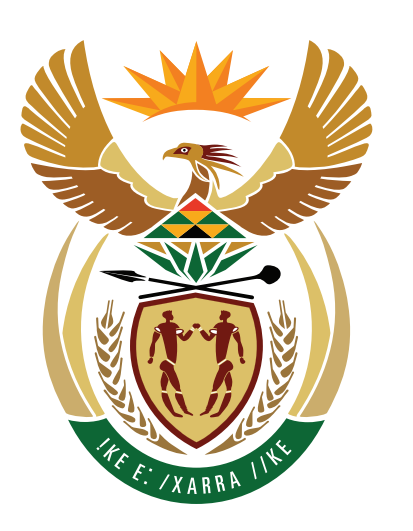

# employment & labour

Department: **Employment and Labour<br>REPUBLIC OF SOUTH AFRICA** 

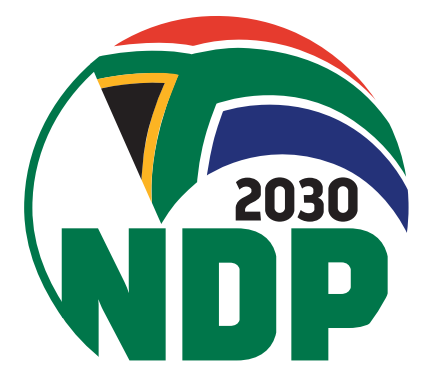

### ESSA *EMPLOYMENT* **OF SOUTH AFRICA SERVICES**

## **STEPS TO REST YOUR ESSA PASSWORD**

03

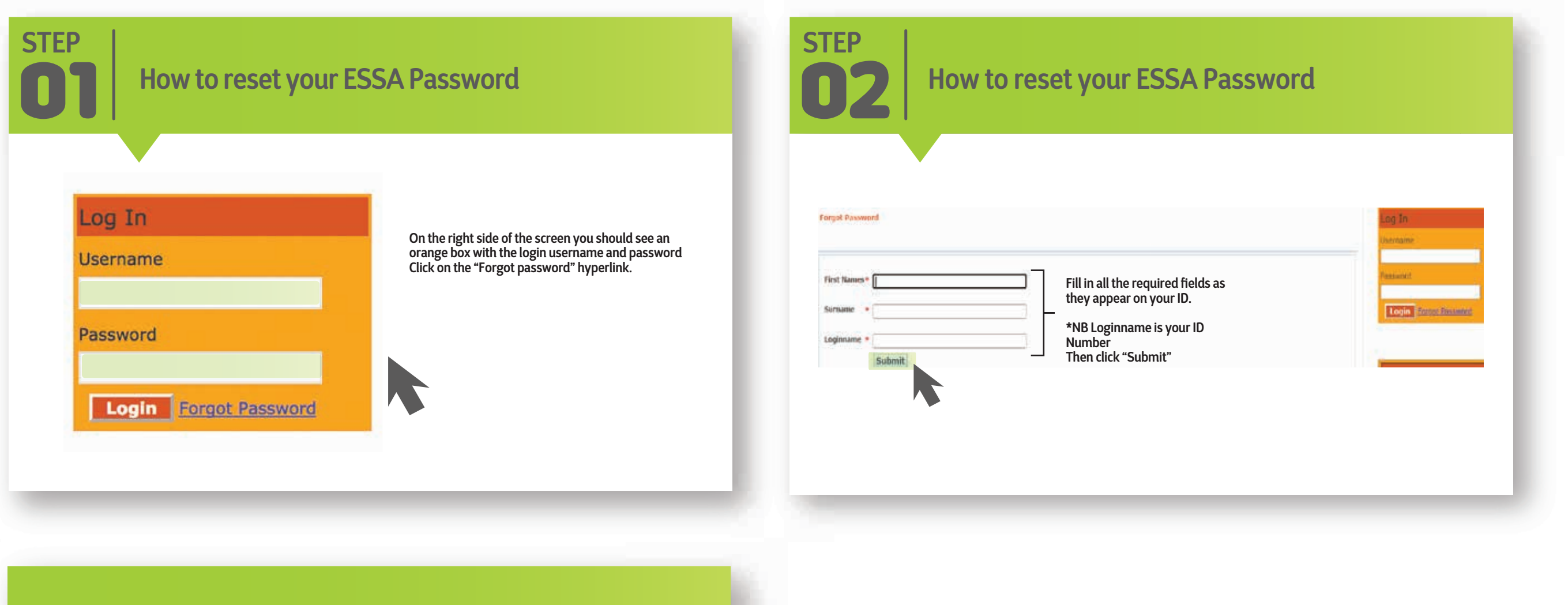

**STEP How to reset your ESSA Password Contact Details** 

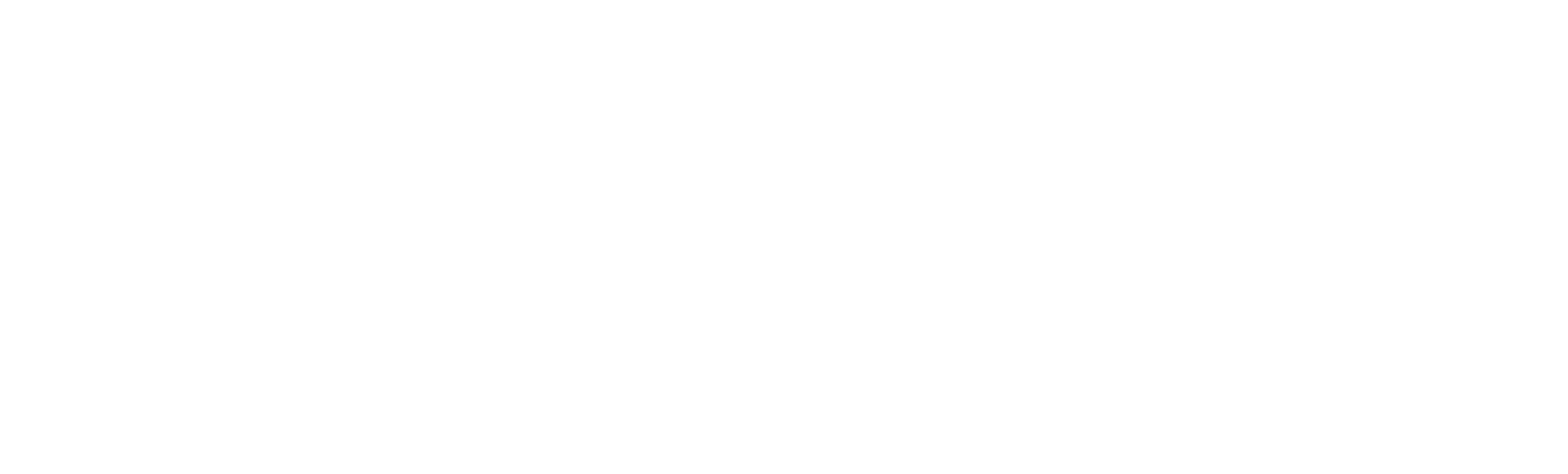

website: www.labour.gov.za | facebook: Department of Labour | twitter: @deptoflabour

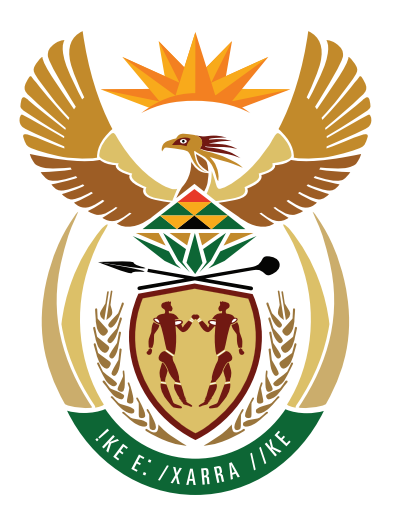

# employment & labour

Department:<br>Employment and Labour<br>REPUBLIC OF SOUTH AFRICA

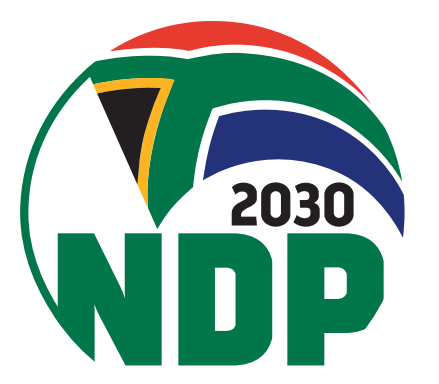